# **Filtrer les paquets avec la syntaxe du filtre de paquets Berkeley**

Publié: 2023-09-30

Recherchez des paquets à l'aide de la syntaxe du filtre de paquets de Berkeley (BPF) uniquement ou en combinaison avec les filtres intégrés.

Les filtres de paquets Berkeley constituent une interface brute pour les couches de liaison de données et constituent un outil puissant pour l'analyse de détection des intrusions. La syntaxe BPF permet aux utilisateurs d'écrire des filtres qui explorent rapidement des paquets spécifiques pour afficher les informations essentielles.

Le système ExtraHop construit un en-tête de paquet synthétique à partir des données d'index des paquets, puis exécute les requêtes de syntaxe BPF par rapport à l'en-tête du paquet pour garantir que les requêtes sont beaucoup plus rapides que le scan de la charge utile complète du paquet. Notez qu'ExtraHop ne prend en charge qu'un sous-ensemble de la syntaxe BPF. Voir [Syntaxe BPF prise en charge](#page-1-0).

La syntaxe BPF consiste en une ou plusieurs primitives précédées d'un ou de plusieurs qualificatifs. Les primitives se composent généralement d'un identifiant (nom ou numéro) précédé d'un ou de plusieurs qualificatifs. Il existe trois types de qualifications différents :

#### **type**

Des qualificatifs qui indiquent le type auquel le nom ou le numéro d'identification fait référence. Par exemple, host, net, port, et portrange. S'il n'y a pas de qualificatif, host est supposé.

#### **dir**

Qualificatifs qui spécifient une direction de transfert particulière vers ou depuis un identifiant. Les directions possibles sont src, dst, src and dst, et src or dst. Par exemple, dst net 128.3.

#### **proto**

Qualificatifs qui limitent la correspondance au protocole en question. Les protocoles possibles sont ether, ip, ip6, tcp, et udp.

### **Ajouter un filtre avec la syntaxe BPF**

- 1. Connectez-vous au système ExtraHop via https://<extrahop-hostname-or-IP-address>.
- 2. Dans le menu supérieur, cliquez sur **Paquets**.
- 3. Dans la section du filtre à trois champs, sélectionnez **BPF**, puis tapez la syntaxe de votre filtre. Par exemple, tapez src portrange 80-443 and net 10.10.
- 4. Cliquez **Télécharger PCAP** pour enregistrer la capture du paquet avec vos résultats filtrés.

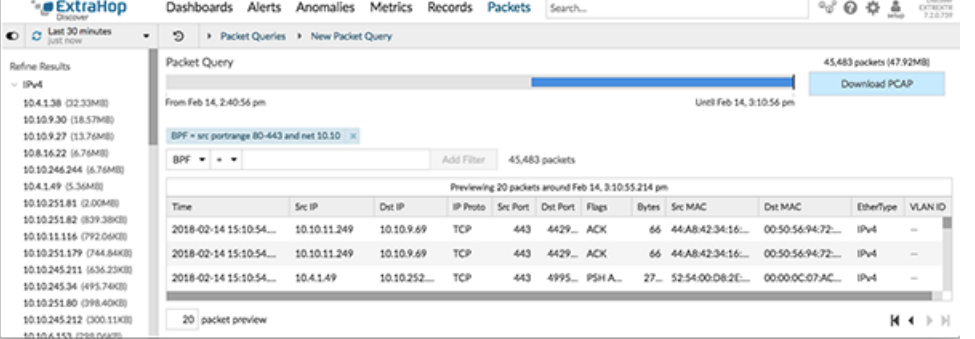

### <span id="page-1-0"></span>**Syntaxe BPF prise en charge**

Le système ExtraHop prend en charge le sous-ensemble suivant de la syntaxe BPF pour le filtrage des paquets.

- **Note:** ExtraHop ne prend en charge que les recherches d'adresses IP numériques. Les noms d'hôtes ne sont pas autorisés.
	- Indexation dans les en-têtes, […], n'est pris en charge que pour tcpflags et ip\_offset. Par exemple, tcp[tcpflags] & (tcp-syn|tcp-fin) != 0
	- ExtraHop prend en charge les valeurs numériques et hexadécimales pour les champs VLAN ID, EtherType et IP Protocol. Préfixez les valeurs hexadécimales par 0x, par exemple 0x11.

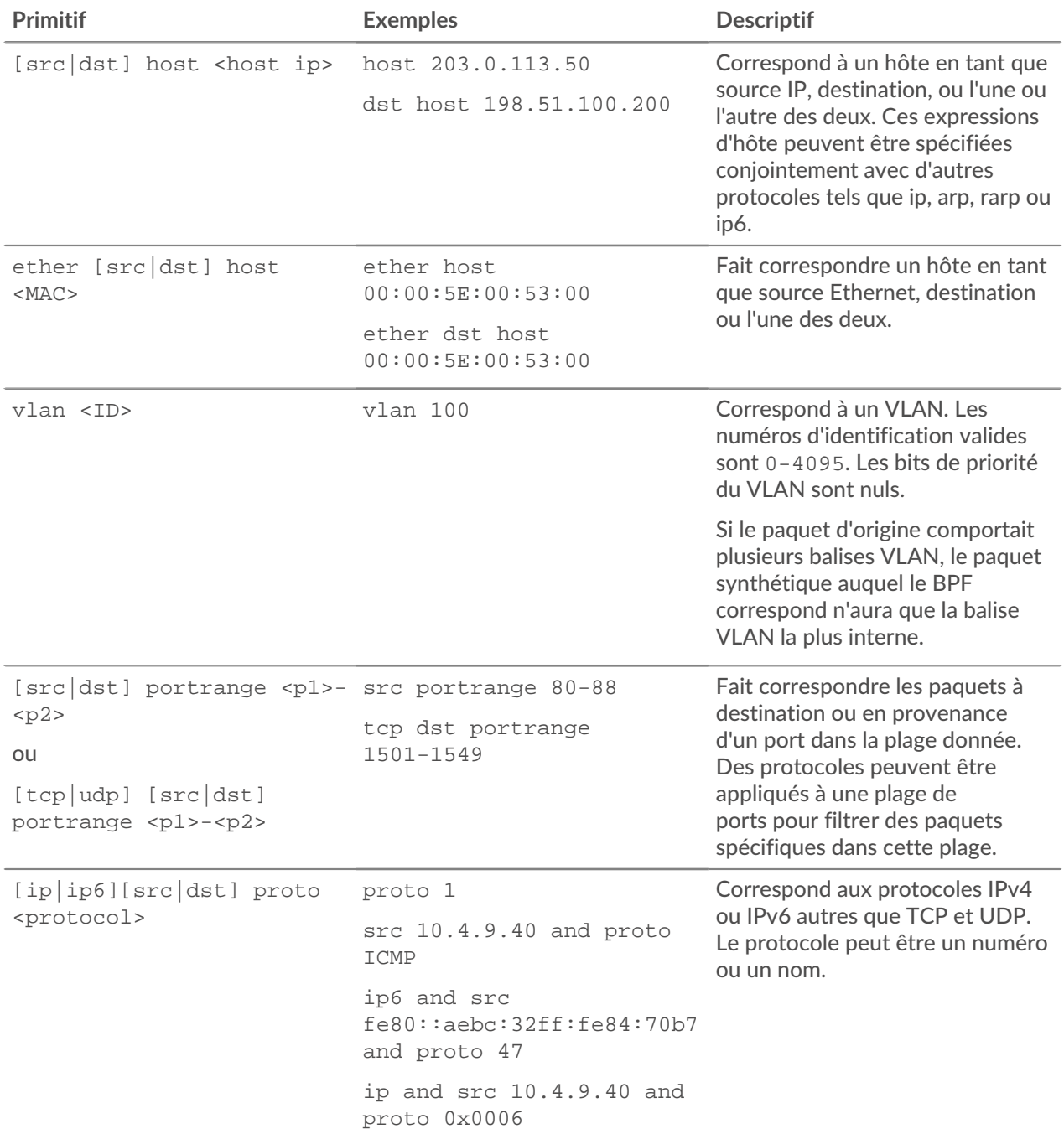

## ExtraHop ہے۔

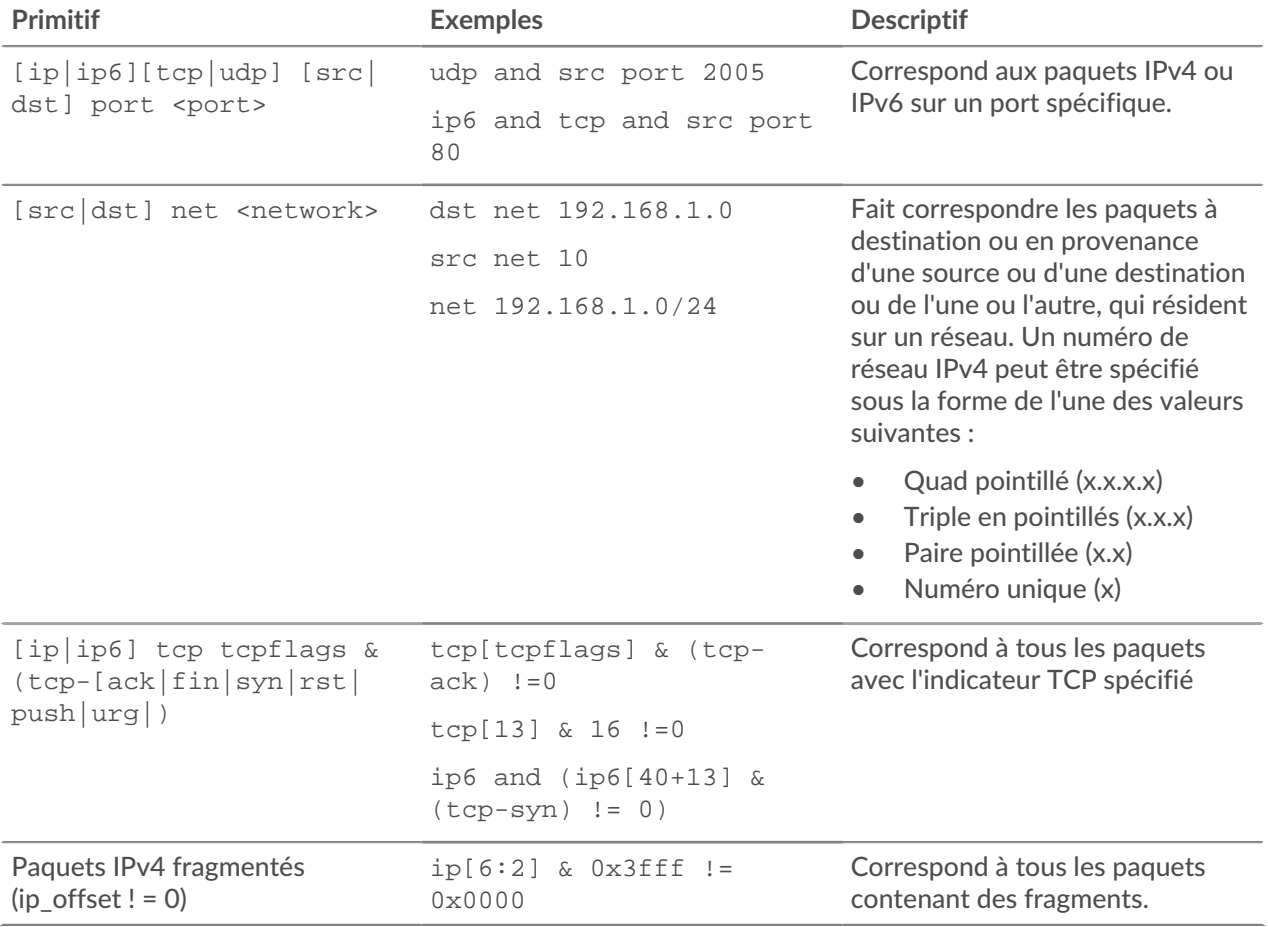